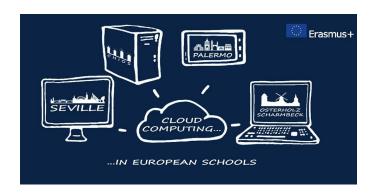

# "Cloud Computing in the European schools"

Project: 2017-1-ES01-KA202-038471

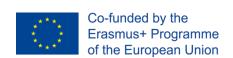

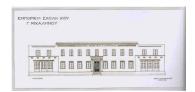

# "Using CMS Software"

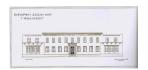

# "Cloud Computing in the European schools"

#### Index

| Discialmer                                          | 3 |
|-----------------------------------------------------|---|
| Objective                                           | 4 |
| Implementation into the curriculum                  | 4 |
| Exercise 1 Install, setup and manage a WP Site      | 4 |
| Exercise 2 Migrate your website to a hosting server | 5 |
| Exercise 3 Create and manage a School Web Magazine  | 5 |
| Work methodology                                    | 5 |
| Documentation and exhibition                        | 5 |
| Mark                                                | 6 |

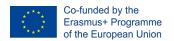

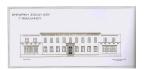

#### "Cloud Computing in the European schools"

# **Disclaimer**

"The European Commission support for the production of this publication does not constitute an endorsement of the contents which reflects the views only of the authors, and the Commission cannot be held responsible for any use which may be made of the information contained therein."

# **Objective**

According to various estimates, surveys, and experiments, it's believed that there are nearly two billion websites online today. The number, by any measure, is beyond huge. Most of them are developed using a CMS, such as Joomla, Drupal and Wordpress.

A content management system (CMS) is a software application or set of related programs that are used to create and manage digital content, such as blogs and websites.

In the following activities we want the students to get familiar with the most used CMS today, Wordpress. By completing them the student will be able to:

- Create and edit an article.
- Create and edit a page.
- Upload and edit multimedia (images, files).
- Install and customize a theme.
- Install and customize a plugin.
- Manage wordpress.

# Implementation into the Curriculum

This activity will be integrated into the curriculum of the course: Design & Development of Web Applications, IT Department. Class C.

# Exercise 1.- Install, setup and manage a WP Site.

Use the XAMPP software that is already installed on your pc, to install, setup and manage a WP site.

You can find the latest edition of WP here: <a href="https://wordpress.org/download/">https://wordpress.org/download/</a>

You can follow the instructions told during the lesson in Class or follow this link: <a href="https://premium.wpmudev.org/blog/setting-up-xampp/">https://premium.wpmudev.org/blog/setting-up-xampp/</a>

During the following lessons you have to:

- Install WP
- Choose, install and customize a theme
- Choose, install and customize the necessary plugins (such as for security, connecting with social media, embed a google map, backup and restore, photo gallery etc).
- Create and edit articles for your website
- Create and edit pages for your website
- Upload and edit media for your website

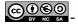

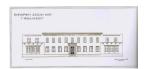

"Cloud Computing in the European schools"

Who does this exercise: students work individually to develop and customize a WP website.

#### Exercise 2.- Migrate your website to a hosting server

You can follow the instructions told during the lesson in Class or follow this link: <a href="https://premium.wpmudev.org/blog/migrate-wordpress-xampp-localhost-web/">https://premium.wpmudev.org/blog/migrate-wordpress-xampp-localhost-web/</a>

The web server to migrate your website is <a href="https://byet.host/">https://byet.host/</a>

Who does this exercise: students work individually to migrate their WP website to the server.

#### **Exercise 3.- Create and manage a School Web Magazine.**

Create a new account in Byethost, to host a School Web Magazine. Your goal is to create articles, pages and upload media regarding your school life.

Who does this exercise: The class will be distributed in groups and each group should prepare, create and edit their articles, pages and media.

# Work methodology

Individual and Collaborative team work.

#### **Documentation and exhibition**

- Each student delivers a website.
- Students who have been selected for mobility must submit content in the website of the Erasmus+ Project.

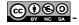

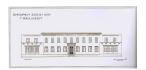

"Cloud Computing in the European schools"

### Mark

This activity is part of the Erasmus + project "Cloud Computing in the European schools". All students must complete it. The grade of each presentation will be taken into account in the final grade of each student.